# RV110W VPNファイアウォールのVPN Client接 続ステータスの表示

### 目的 Ī

バーチャルプライベートネットワーク(VPN)は、インターネットトンネル接続を介して2つ のリモートネットワーク間の接続を提供するネットワークです。VPNトンネルはデータをカ プセル化し、宛先にデータを伝送してから、受信側のデータのカプセル化を解除します。[ VPN Client Connection Status]ページに、ルータに設定されているVPNクライアントとその 接続状態が表示されます。この記事では、RV110WのVPNトンネルクライアントのステータ スを表示する方法について説明します。

## 該当するデバイス Ī

・ RV110W

#### [Software Version] Ì

•1.2.0.9

## VPN Clientの接続状態

ステップ1:Web設定ユーティリティにログインし、[Status] > [VPN Status]を選択します。[ VPN Status]が開きます。

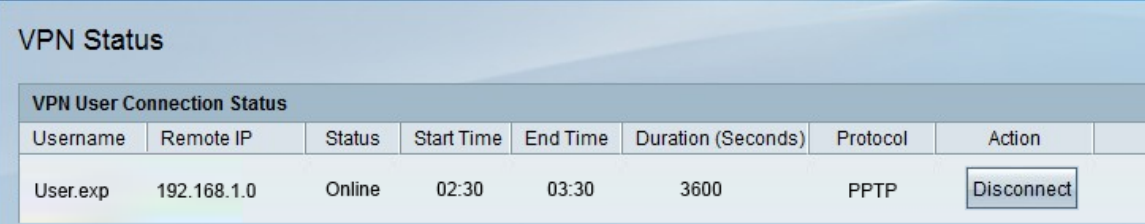

VPN User Connection Status Tableに次の情報が表示されます。

- ・ Username VPNトンネルのユーザ名を表示します。
- ・ Remote IP:VPNトンネルのリモートIPアドレスを表示します。

・ Status — VPNクライアントの現在のステータスを表示します。次の2つのステータスが あります。

- Online:VPNトンネルが確立され、接続があることを示します。
- Offline:VPNトンネルが接続されていないか、接続に失敗したことを示します。
- ・ Start Time:VPNユーザが接続を開始した時刻を表示します。
- ・ End Time:VPNユーザが接続を終了した時刻を表示します。
- ・ Duration:VPNユーザがトンネルを使用した時間(秒)を表示します。

・ Protocol:ユーザがVPNトンネルとの接続を確立するために使用したプロトコルを表示 します(VPNトンネルの場合)。QuickVPNとPoint-to-Point Tunneling Protocol(PPTP)の 2つのオプションがあります。

ステップ2:(オプション)VPNトンネルからユーザを切断するには、[切断]をクリックしま す。